# シミュレーション論Ⅰ 第 10 回資料 【様々なシミュレーション:金利とローン返済】

- 数式モデルが解析的に解ける場合、シミュレーションは無意味だろうか?
- モデル、数式が分かっていても「数式だけでは分かりにくい」、「単純な予想を超える」、「様々な場合 を比較したい」場合など、シミュレーションをおこなうことにより理解を助けることができる。
- 身近なところでは、金利の計算(利子・利息)やローン返済額、年金額のシミュレーションなどが見 受けられる。

【金利と残高】

預金や借金の利息計算方法には大きく分けて「単利」と「複利」がある。

• 单利の元利合計: 元利合計=元本×(1+年利率×預入年数) 単利の元利合計は等差数列になる。

・複利の元利合計:元利合計=元本×(1+利率)<sup>預入期間</sup> 複利の元利合計は等比数列になる。

※ 複利の利率と預入期間:

1年複利→利率は年利率、預入期間は1年を1期間とする。

半年複利→利率は(年利率÷2)、預入期間は半年を1期間(1年は2期間)とする。

1ヶ月複利→利率は(年利率÷12)、預入期間は1ヶ月を1期間(1年は12期間)とする。

### 単利と複利の比較

年利率5%、元本10万円を銀行に預けた場合、5年後までの毎年の元利合計を計算せよ。 ヒント)単利、複利それぞれの元利合計を *X<sup>T</sup> X <sup>F</sup>* , とすると

 $X_T = 100000 \times (1 + 0.05 \times n)$ 

 $X_F = 100000 \times (1 + 0.05)^n$ 

## 複利の比較

 $\mathbf{L}$ 

 $\mathbf{L}$ 

年利率10%、元本10万円を銀行に預けた場合、1年複利と半年複利の場合について5年後まで の毎年の元利合計を計算せよ。

ヒント) 1年複利、半年複利それぞれの元利合計を X<sub>1</sub>, X<sub>0.5</sub>、年数を n 、半年の期間を m とすると

 $X_1 = 100000 \times (1 + 0.1)^n$ 

 $X_{0.5} = 100000 \times (1 + 0.05)^{m}$ 

【元利均等返済】

■ 元利均等返済方式: 毎回の返済額(元金,利息の合計)を均等にした返済方式 。 ローンで最も普及した返済方式で、裁判所の調停では一般にこの返済方式が用いられている。

毎回の返済類 = 
$$
\frac{\text{\#\lambda} \hat{\text{B}} \hat{\text{M}} \times (1 + \text{H} \text{)}^{\text{
$$

【Excel によるシミュレーション】

- 10万円を年利12%の1ヶ月複利(つまり月1%の複利)で借り入れ、元利均等返済をする。
- 6ヶ月で返す場合と12ヶ月で返す場合のそれぞれについて、毎回の返済金額を計算せよ。

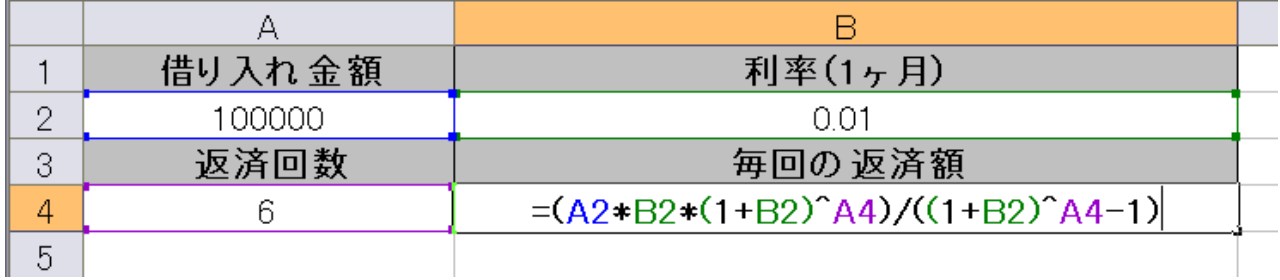

※ 6ヶ月で返済する場合は以下のように作成する。12ヶ月の場合も作成してみよう。

※ 返済額の小数点以下を切り捨てたいときは、=INTO 関数のカッコ内に B4セルの数式を入れる。

(B4 セル) =INT(A2\*B2(1+B2)^A4)/((1+B2)^A4-1)

【新聞売り子問題のシミュレーション】

- ポアソン分布に従う乱数値をその日の客数、仕入部数を1~20部として新聞売り子問題のシミュ レーションを行う。
- 10日分のシミュレーションを繰り返しおこない、最も平均利益の高かった仕入部数を調べる。

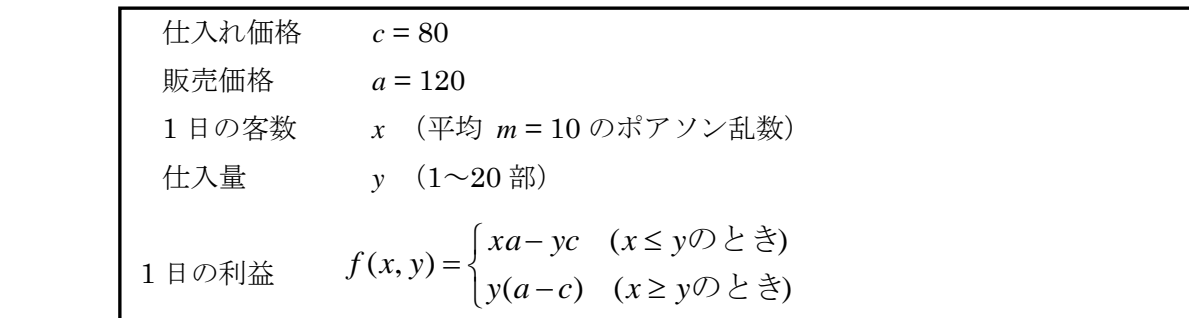

※ ポアソン乱数の近似・・・Excel でポアソン乱数を作成するのは意外と面倒なので、今回は正規乱数を 用いてポアソン乱数を近似する。平均値λが大きい場合、正規分布によってポアソン分布の近似ができ ることを利用する。

【乱数の生成と客数の決定】

- 以下のような表を作成して乱数を生成し、客数を決定する。
- 正規乱数でポアソン乱数を近似(平均値λ、標準偏差√λ)。
- 乱数値の小数点以下を切り捨てたものをその日の客数とする(ただし負の数が出たら0とする)。

 $(B2 \t\t\pm \nu)$  =NORMINV(RAND(), 10, SQRT(10))

 $(C2 \t\t\approx \nu)$  =MAX(INT(B2), 0)

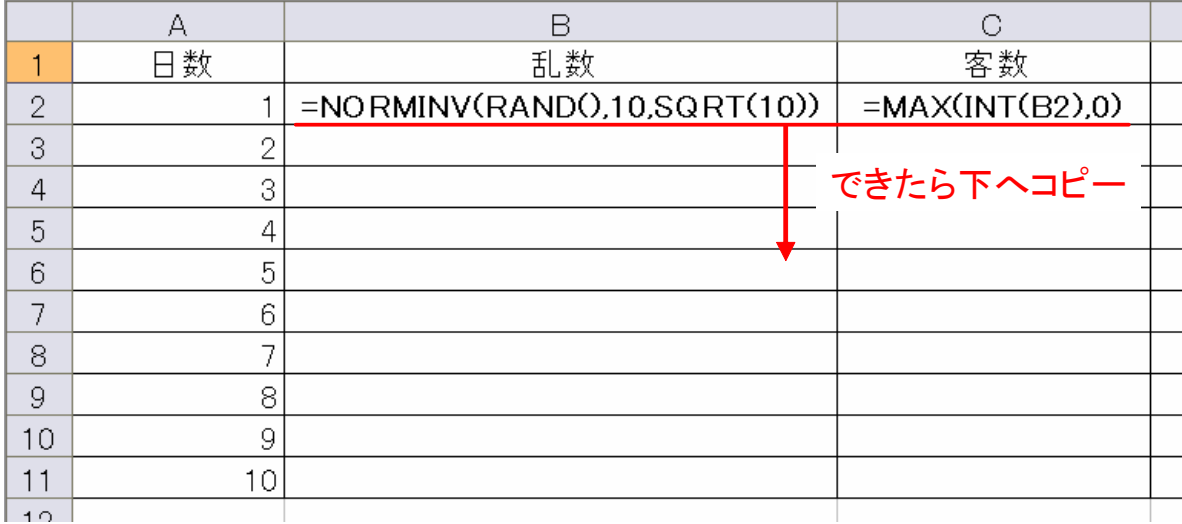

【仕入れ部数の表を作成】

- D1 セルから W1 セルまでに、1~20 の数値を入れて表を作る。これが仕入れ部数になる。
- 12 行目にはその仕入れ部数での総利益を記入する欄を作っておく。

### 【利益の計算】

- IF 関数を使って、その日の客数と仕入れ部数から利益を算出する
- 客数<仕入れ部数・・・客数×120-仕入れ部数×80
- 客数≧仕入れ部数・・・仕入れ部数× (120-80)

(D2 セル) =IF(\$C2<D\$1, \$C2\*120-D\$1\*80, D\$1\*(120-80))

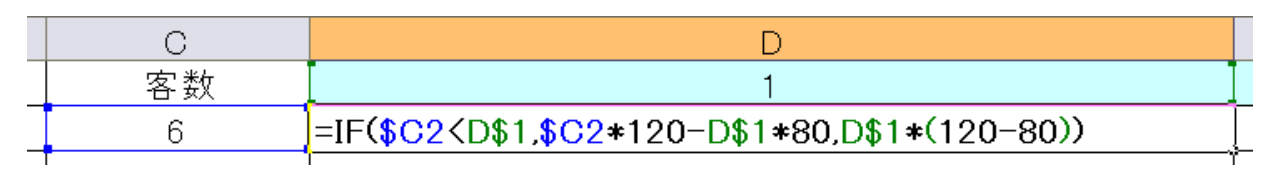

入力できたら縦・横にコピーして利益の表を作成する(コピーするために絶対参照\$をうまく利用)

### 【総利益の計算】

- SUM 関数を使って、仕入れ部数ごとの総利益を計算する
- 入力できたら W 列まで右へコピーしておく

 $(D12 \pm \nu)$  =SUM(D2:D11)

#### 【集計部分の作成】

■ 14~15 行に繰り返し回数・総利益の合計・総利益の平均を記入する欄を作成する

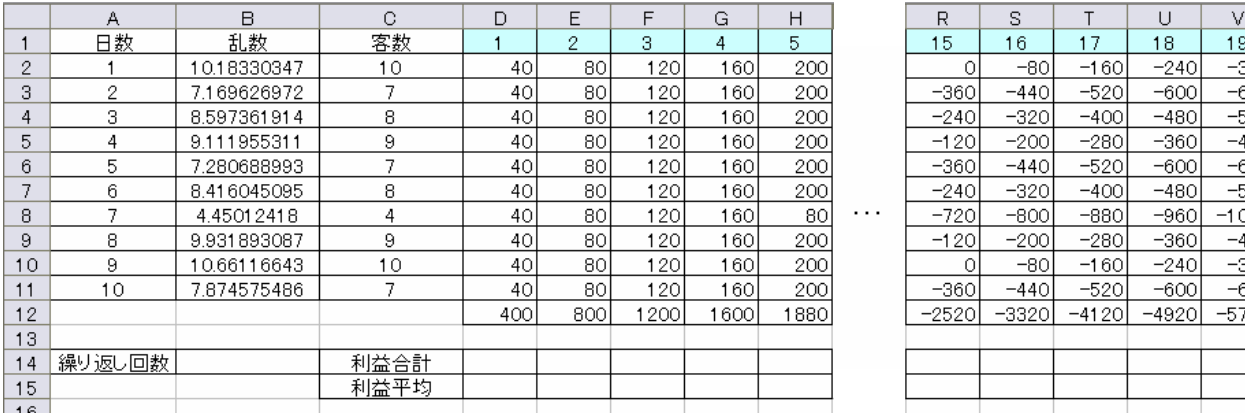

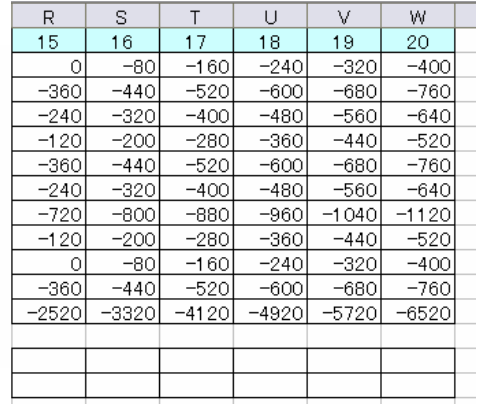

■ 繰り返し回数、総利益の合計、総利益の平均を計算する(できたら右へコピー)

- 循環参照のエラーが出るが、無視してよい
- (B14 セル) =B14+1
- (D14 セル) =D14+D12
- (D15 セル) =D14/\$B14

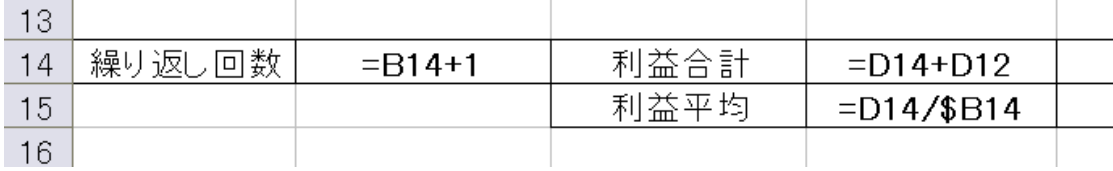

# 【グラフの作成】

- 循環参照を許可する前に、グラフを作成しておく
- 総利益の平均値を 1~20部まで選択し、「挿入」タブから縦棒グラフを作成する
- まだ数値が入っていないので棒が出ない(白紙状態のグラフになる)が OK

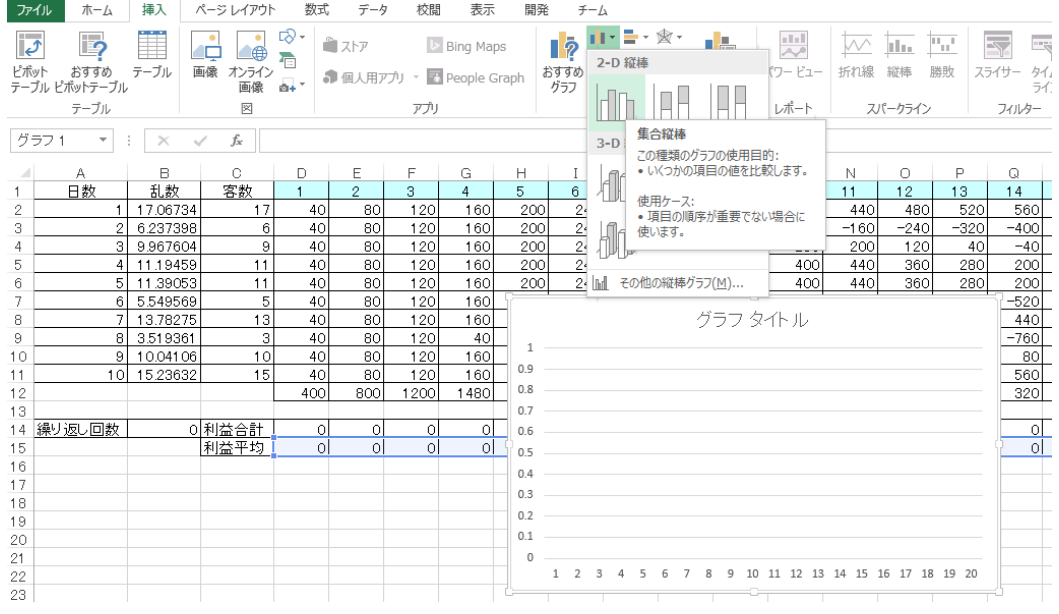

【循環参照の許可】

- 反復計算を許可する前にファイルに名前をつけて保存しておく (何か失敗したらそこからやり直せる)
- 「ファイル」→「オプション」→「数式」で「反復計算」にチェックを入れる。
- 計算方法は「手動」にしておくと F9 キーだけで計算できる。
- 最大反復回数は1とする。

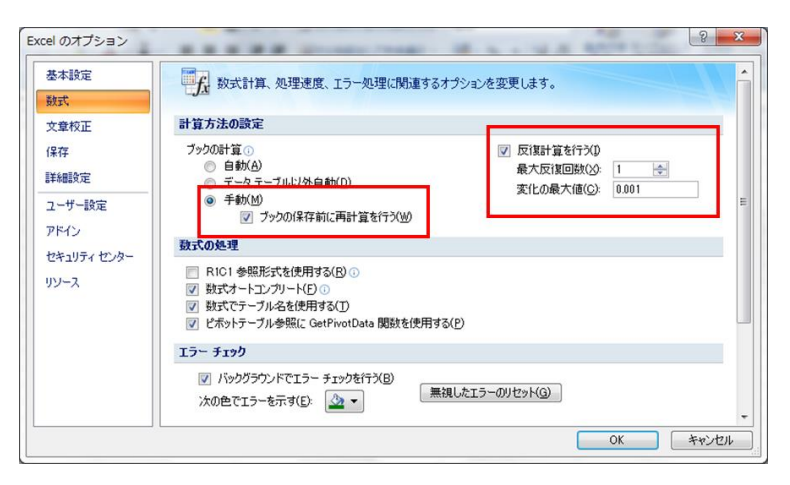

できあがったら F9 キーを押して繰り返し計算をしてみよう。 仕入部数によって平均の総利益が異なる様子が確認できる。

※ どの部数で一番利益が大きいか?また、それはなぜだろうか?

# 【課題1】

10万円を年利12%の1ヶ月複利(つまり月 1%の複利)で借り入れ、元利均等返済をする。 6ヶ月で返す場合と12ヶ月で返す場合のそれぞれについて、毎回の返済金額を計算せよ。 ※ 小数点以下は切り捨てとする。

<元利金等返済での毎回の返済額>

$$
\overbrace{\mathbf{45}}^{\text{+29.12.1}}
$$
\n
$$
\overbrace{\mathbf{45}}^{\text{+29.12.1}}
$$
\n
$$
\overbrace{\mathbf{47}}^{\text{+20.12.1}}
$$
\n
$$
\overbrace{\mathbf{48}}^{\text{+21.13.1}}
$$
\n
$$
\overbrace{\mathbf{47}}^{\text{+21.14.1}}
$$
\n
$$
\overbrace{\mathbf{48}}^{\text{+21.15.1}}
$$

6ヶ月で返済する場合

12ヶ月で返済する場合

#### 【課題 2】

以下の①~⑦に入る Excel の数式を記入せよ。ただし①、②は縦、③は縦・横、④、⑥、⑦は横へドラッグし てコピーするものとする。

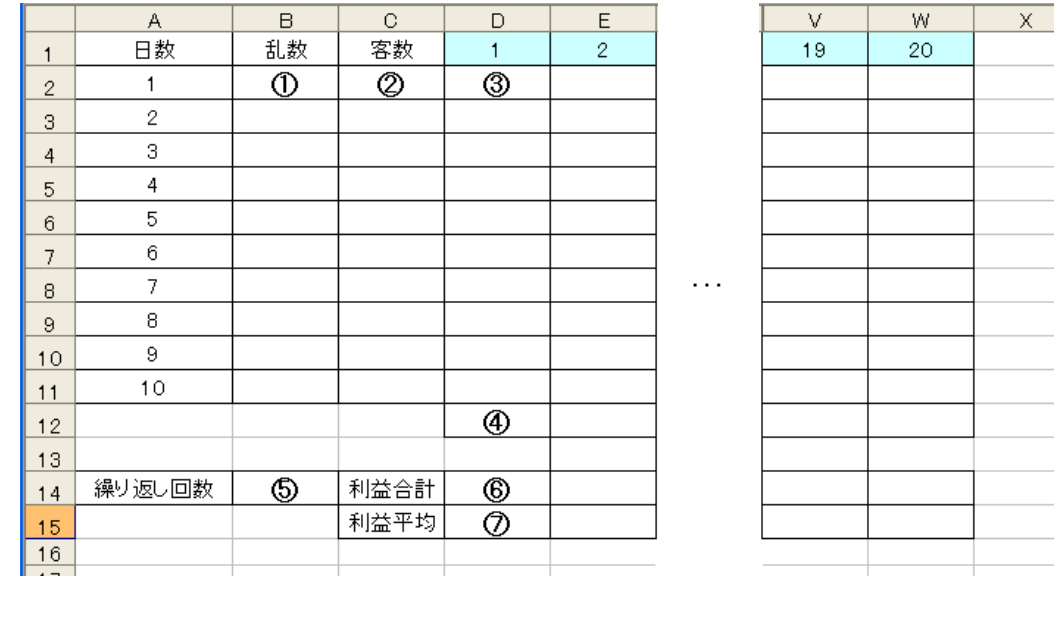

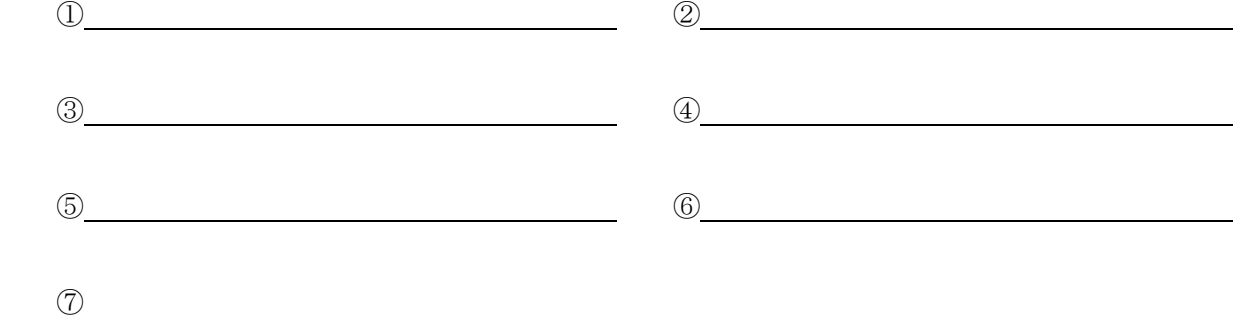